KOMPUTER FÖR ALLA 4/97

VIÅNADENS MÅNADENS<br>DISKETT MÅNADENS

Med programmet Crossword Construction Kit, som ligger på denna månads Kdiskett, kan vem som helst konstruera ett korsord på bara några minu-

korsordet samt de ledtrådar, som gör att andra kommer på vilket ord som menas. Sedan klarar datorn det tunga jobbet – att få orden att passa ihop på de olika korsordsfälten.

tjugo ord. Senare, när du lärt känna programmet bättre, kan du bygga ut och använda flera hundra ord.

Crossword Construction Kit innehåller hela 26 olika schabloner för korsordstillverkning. Och skulle det inte räcka kan du tillverka egna. Här kan du konstruera allt från hjärtan till ett ånglok fyllt med kryssrutor. När korsordet är klart är det bara att skriva ut. Sedan kan dina vänner försöka lösa krysset.

Ett korsord kan användas på flera sätt. Du kan använda det för att skriva roliga meddelanden eller små kärleksbrev. Ett brev till din älskling på födelsedagen blir lite mer spännande om mottagaren måste börja med att lösa krysset för

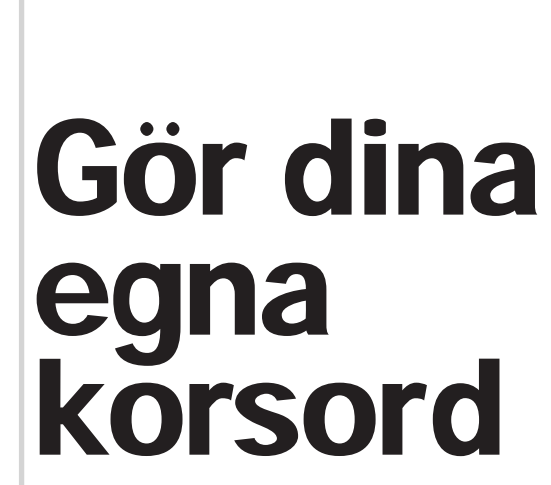

Directory Statistics, som ligger på K-disketten, är ett litet program som gör det lättare att överblicka mapp-strukturen på din hårddisk.

Programmet består av två avdelningar som liknar kartotekskort i en låda. Det första kortet heter Summary och visar faktauppgifter om hårddiskens innehåll. Man får t ex veta hur många filer det finns, hur många mappar som filerna ligger i, hur mycket plats allt tar osv. Det andra kortet heter Tree och visar hur många mappar som ligger under varann. Här kan man upptäcka om det går att organisera mapp-strukturen på smartare.

Första korsordet klart på två minuter 1 Klicka på korsordsikonen Crossword Construction Kit. 2 Klicka på knappen till vänster, New Puzzle i öppningsfönstret. 3 Rulla upp/ned med pilarna och välj utseende på pusslet till vänster. 4 Skriv en rubrik på pusslet i den blanka rutan överst i mitten. 5 Skriv de ord, som du vill ha med. Ordförklaringarna läggs nederst till höger.

6 Tryck på knappen Add för att lägga till nya ord i krysset. 7 Klicka på knappen Create Puzzle när alla ord är inskrivna. 8 Klicka på Save Puzzle när du är nöjd med ditt korsord.

## NSTAL- NEDDAORN EINER SÅ INSTAL-DU PRO-GRAMMEN:

Programmen, som finns på K-disketten, är antingen "freewae", som kan använlas helt fritt, eller shareware". De sistämnda är gratis unler en period men nåste sedan registre as hos upphovsmannen. Närmare upplysningar finns på programmen. Om du betämmer dig för att nte utnyttja programmet så är det bara att sluta använla det eller helt enkelt radera det.

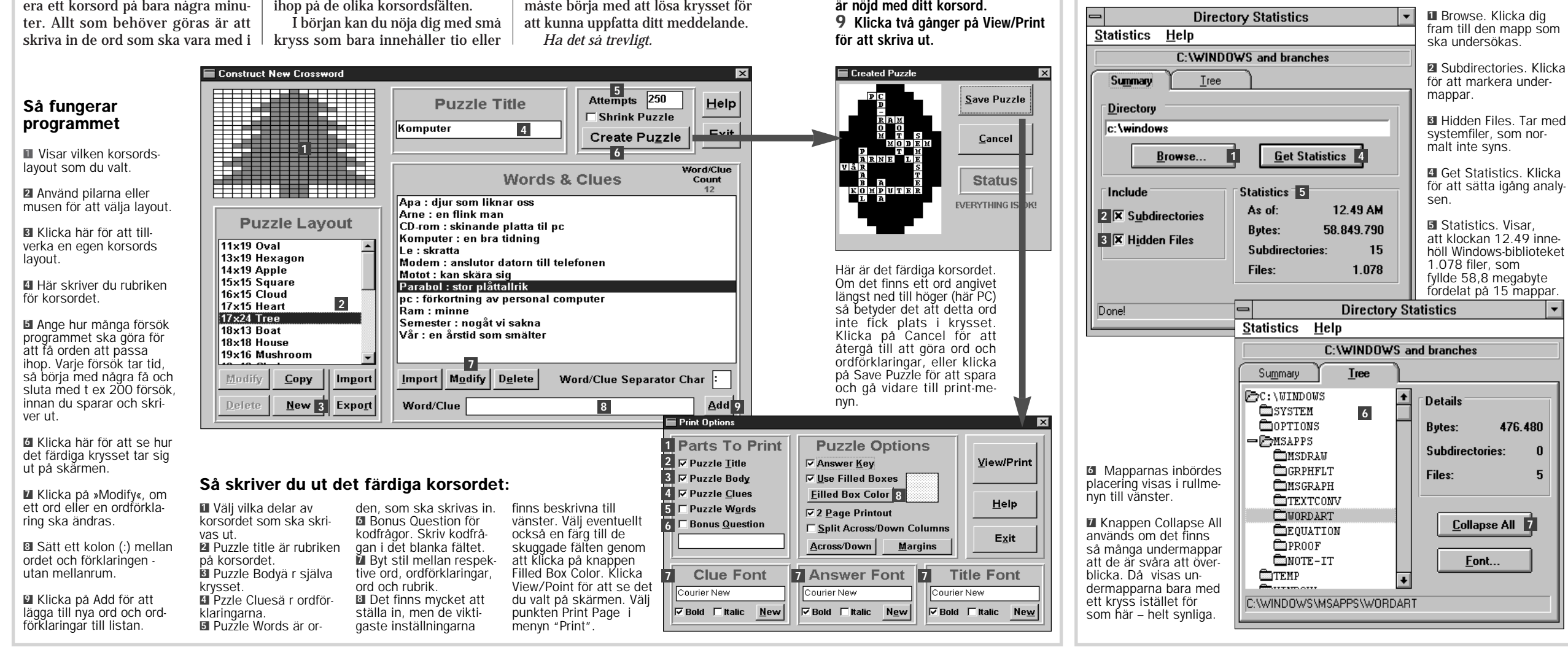

# Mapp-<br>överblick

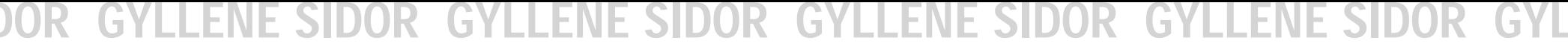

Se sidan 18 Se sidan 66 Se sidan 66 Se sidan 66 Se sidan 66 Se sidan 66 Se sidan 66 Se sidan 66 Se sidan 66 Se

1 Installationen kan bara göras i Windows.

2 I programstyrning väljs punkten "Kör" från "Arkiv"-menyn. i Windows 95 väljs "Kör" från startknappen. Klicka dig fram till A-enheten och välj filen "K" och klicka på "OK".

3 Följ instruktionerna på skärmen.

SÅ RADERAS PROGRAMMEN:

1 Sätt i K-disketten och kör installationsprogrammet igen.

2 Klicka på "installera några av programmen".

3 Välj punkten "radera program" och följ instruktionerna på skärmen.

Alla program har testats med alla kända typer av virus. Komputer för alla kan inte hållas ansvarig för fel som uppstår under installation eller användning.

### VAD ÄR SHAREWARE?

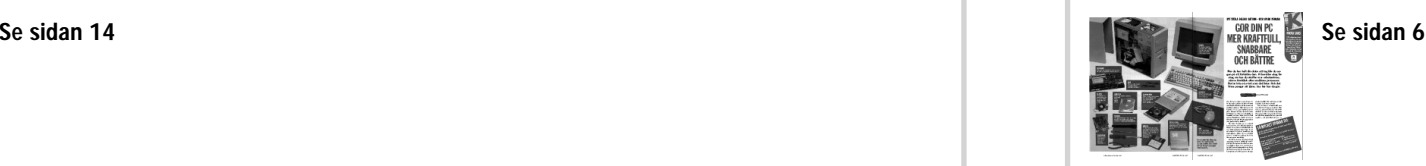

## Testa din dator

lield Använd gammal Coca-Colareklam som bakgrund eller en Cola-låda som papperskorg; eller varför inte ljudet från en Coca-Cola som hälls upp i ett glas som ljuder varje gång du drar upp ett fönster på bildskärmen till maximal storlek.

Detta är bara några av möjligheterna i den Coca-Colauppsättning, som finns till Windows 95 i månadens K-diskett. På disketten finns en massa grafiska effekter, som ger bildskärmen en personlig touch precis som alla de andra möjlighe ter som finns beskrivna i artikeln på

sidan 14. Precis som resten av dessa ex empel kan de bara användas ihop med Windows 95 Plus.

När du har installerat Coca-

dens K-diskett. På disketten finns av de först i ett tillfälligt bibliotek på en massa grafiska effekter, som ger din hårddisk.<br>
bildskärmen en personlig touch landra möglighe lerna måste du packa upp filerna geter som fin

Om du funderar på att uppgradera din dator men är osäker på om det behövs så kan du ta hjälp av programmet Wubench som ligger på Månadens K-diskett.

**■ Välj mellan installerade ■ Exempel på temats** teman. fasta ikoner.

■ Exempel på teman som du har valt. ■4 Klicka för att radera det valda temat.

Wubench-programmet berättar

■ Klicka för att använda det tema som valts.

allt om innanmätet i din dator. Den kollar processorn, internminnet, hårddisken och bildskärmen. Därefter beskriver programmet hur snabbt de olika delarna arbetar. Till slut görs en jämförelse med andra datorer så att du se om din PC lever

**B**cenomför fem olika tester för att utröna hur snabbt datorns internminne arbetar. Resultatet visas grafiskt.

**H**Undersöker hur snabbt Windows arbetar i datorn. Testen genomförs ocksä i DOS. Det kan se lite förvirrande ut, men allt är helt normalt.

upp till de krav som du ställer. Wubench jämför standard-datorer som 286, 386 och 486. Som huvudregel kan du utgå ifrån att moderna program kräver att din PC ska vara minst lika bra eller bättre än det som gäller för en 33 MHz 386 enligt Wubench-programmet. Det är viktigt att du stänger alla program innan du testar datorn med Wubench.

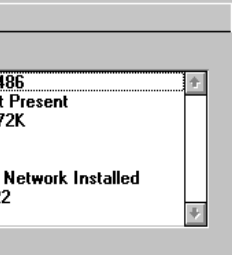

**Samtliga**  $\mathsf I$  fem teste genomförs på en gång. Det tar lite tid och resultatet sammanställs i Windows User Index, där man med grafikens hjälp jämför datorn med andra. Under grafiken finns varje delresultat utskrivet i liten stil.

som det är eller också kombineras med delar från andra teman som finns att välja på.

vill ha och klicka sedan på "OK" för att läsa in di-

na val.

höra temats olika inslag. ■<sup>6</sup> Kryssa för de delar, som du vill använda.

Undersöker processorns hastighet på fem olika sätt och

visar i ett diagram resultatet i jämförelse med andra processorer.

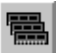

Testar de viktigaste variablerna när det gäller bildskärmens arbetshastighet. Resultatet jämförs sedan med andra bildskärmar.

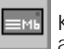

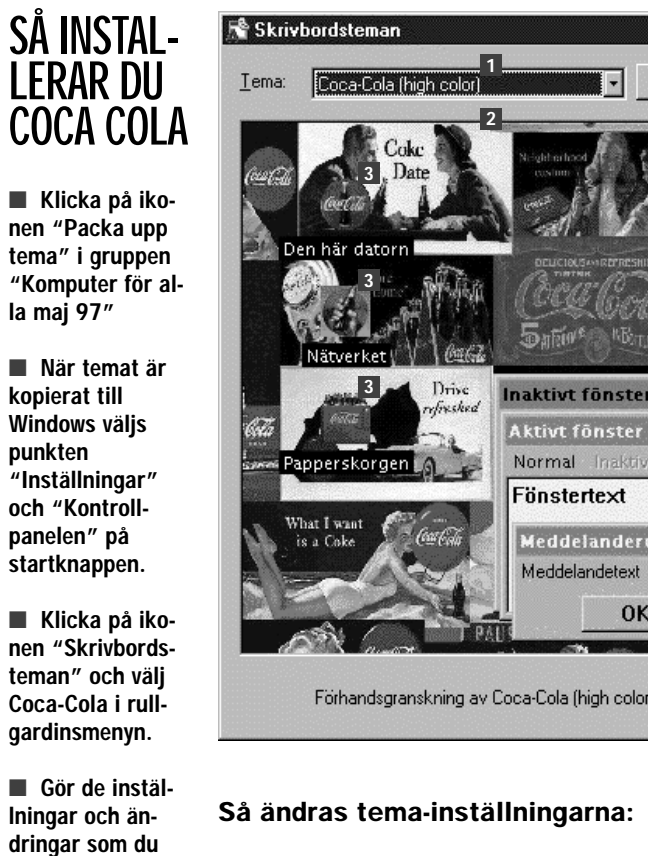

Kontrollerar arbetshastigheten på hårddisken. Om det finns flera hårddiskar installerade genomförs testen där Windows är i bruk.

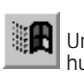

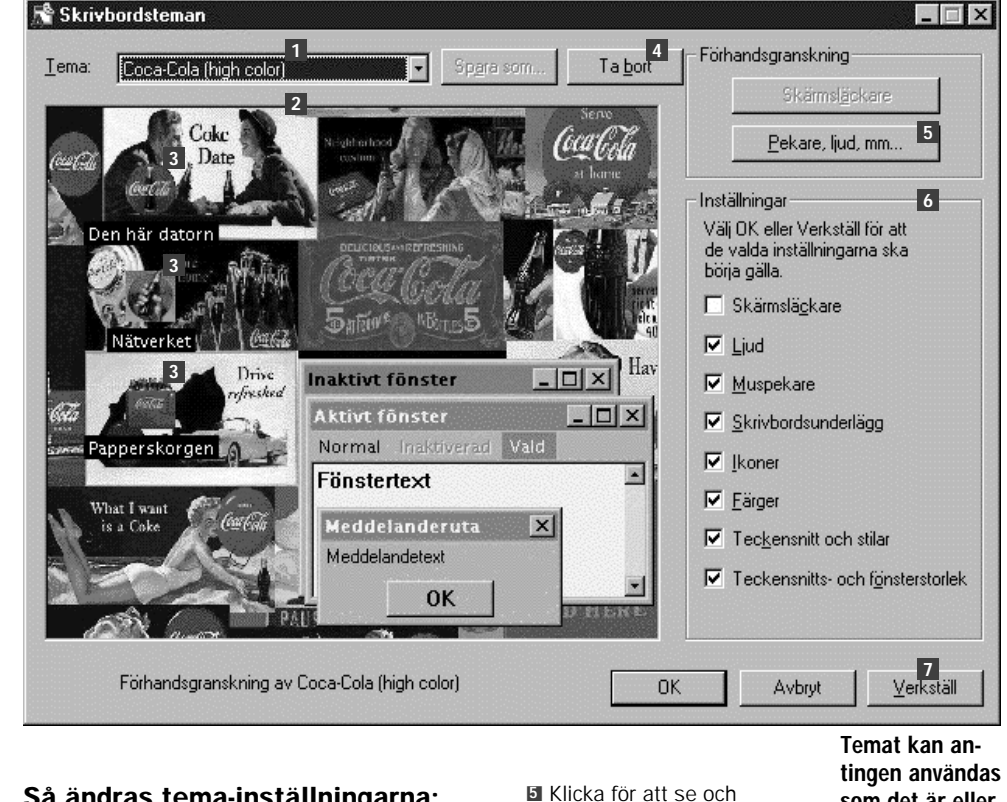

Det här testprogrammet avslöjar om din dator är gammal och slö.

### INLEDANDE UNDERSÖKNINGAR

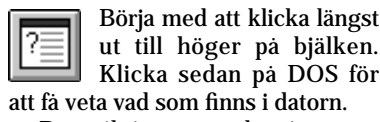

Den viktigaste upplysningen är att processorn är en 486:a, att det inte finns någon matematik-processor samt att maskinen har 3072 kilobyte extended memory.

> Den röda linjen visar att den här datorn i stort sett lever upp till det som lovas i beteckningen 486. Den kan köra moderna program.

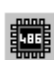

räkning, eftersom den används till allmänt internminne i din dator när den är igång.

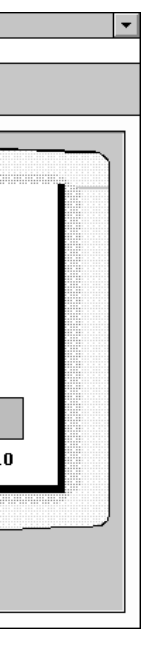

Talet 3072 berättar att det bara finns 4 megabyte extra RAM i dat-som inte tas med i denna upp-

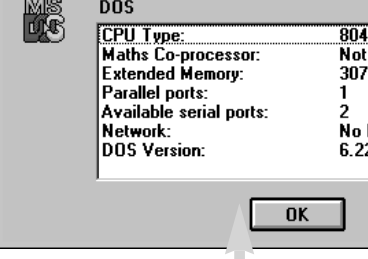

Information

De här upplysningarna handlar om maskinens hårdvara under skalet. Det finns två seriella portar - en till musen och en till modemet.

orn; dvs 3 megabyte (3072 kilobyte) som vi nu ser, samt en megabyte till

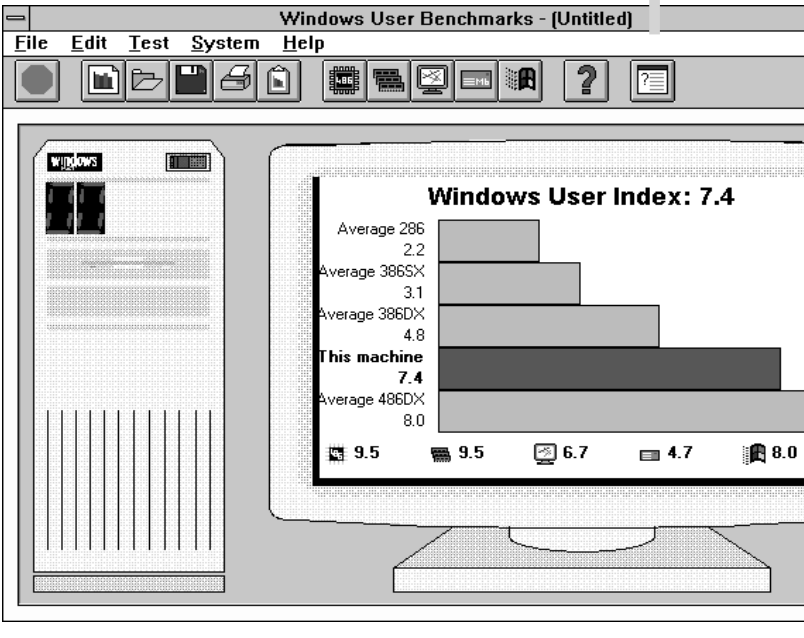

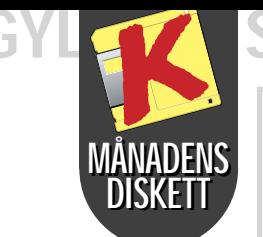

## 'LLENE SIDOR GYLLEN

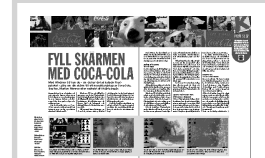

### Coca-Cola tema till Windows 95 Ilsammans med<br>Windows 95<br>Plus

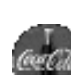